## Basculer d'un indicateur à un autre

## **Description**

Parfois, vous souhaitez voir les mêmes données et le même rapport suivant plusieurs unités différentes. Par exemple, dans l'industrie des vins et spiritueux, il existe deux unités : caisses physiques et caisse 9 litres équivalents. Nous pouvons faire une QuickView pour afficher un rapport en fonction de ces deux options.

Dans un éditeur de texte ...

1. Créer un fichier texte.

a) Il aura une colonne, et ce texte (figure 1):

Units Physical Cases 9L Cases

(unités / caisses physiques / caisses de 9L)

Figure 1.

Dans Visual Builder ...

2. Créer un Modèle.

a) Créer un nouveau fichier de description, puis lancer l'Assistant Description. (Figure 2)

- b) Utiliser le fichier texte créé à l'étape 1 comme entrée du modèle.
- c) Mettre "Units" en tant que Dimension. (Figure 3)
- d) Créer et construire votre modèle : l'appeler units.mdl.
- e) Le placer sur le serveur.

Figure 2.

Figure 3.

Dans ProDiver ...

3. Créer une QuickView:

a) Sous Modifier QuickViews> Ajouter> Type de DivePlan, sélectionnez Externe, puis accédez au Modèle que vous venez de créer.

b) Assurez-vous de cocher la case Ignorer "Toutes les valeurs".

c) Pour la Dimension sélectionnez "Units". (Figure 4)

d) Cliquez sur OK, puis sur Fermer.

Figure 4.

4. Maintenant que vous avez ajouté la QuickView, vous pouvez utiliser les valeurs de la QuickView dans les définitions des colonnes avec la syntaxe : \$(Units).

Supposons que nous ayons deux colonnes de champs sommes, Ship Physical Cases et Ship 9L Cases. Utilisez cette définition de colonne : Total[Ship \$(Units)]. (Figure 5)

Lorsque l'utilisateur modifie la QuickView les valeurs dans la colonne vont changer. Cela fonctionnera, car Total[Ship Physical Cases] et Total[Ship 9L Cases] sont les deux définitions de colonne valide.

Figure 5.

5. Ouvrir une plongée

Ouvrir un DivePlan contenant les colonnes calculées définies et tester votre QuickView pour s'assurer que les valeurs changent sous la colonne "Units" de façon appropriée.

6. (Facultatif) Créer d'autres colonnes:

Vous pouvez créer d'autres colonnes basées sur la colonne "Units" que vous venez de créer, et votre QuickView fonctionnera également sur ces colonnes. Par exemple, vous pouvez utiliser les TimeSeries pour créer Units Année en cours versus Units Année précédente.

Tags

1. Builder

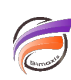

- 2. Diver
- 3. QuickView